## **Setting up the AP 109**

**1)** New forms have been uploaded to [Academic](https://academic-personnel.calpoly.edu/content/forms)  [Personnel's forms page](https://academic-personnel.calpoly.edu/content/forms) under "Evaluations". There is now a page break just before the signatures causing signatures 1-25 to land on a separate page and 26-35 to land on yet another page.

> Note: The maximum number of recipients Adobe Sign allows at once is 25, so if you ever have a DPRC that has more than 25 members, you will need to route to members 1-25 and 26-## separately.

By signing below, I agree with the above evaluation and acknowledge my evaluation resulted from thorough review of the Personnel Action File (PAF), including student evaluations, and the Working Personnel Action File (WPAF). My signature also certifies that I did not copy, share or reproduce the documents and materials contained within the candidate's PAF or WPAF.

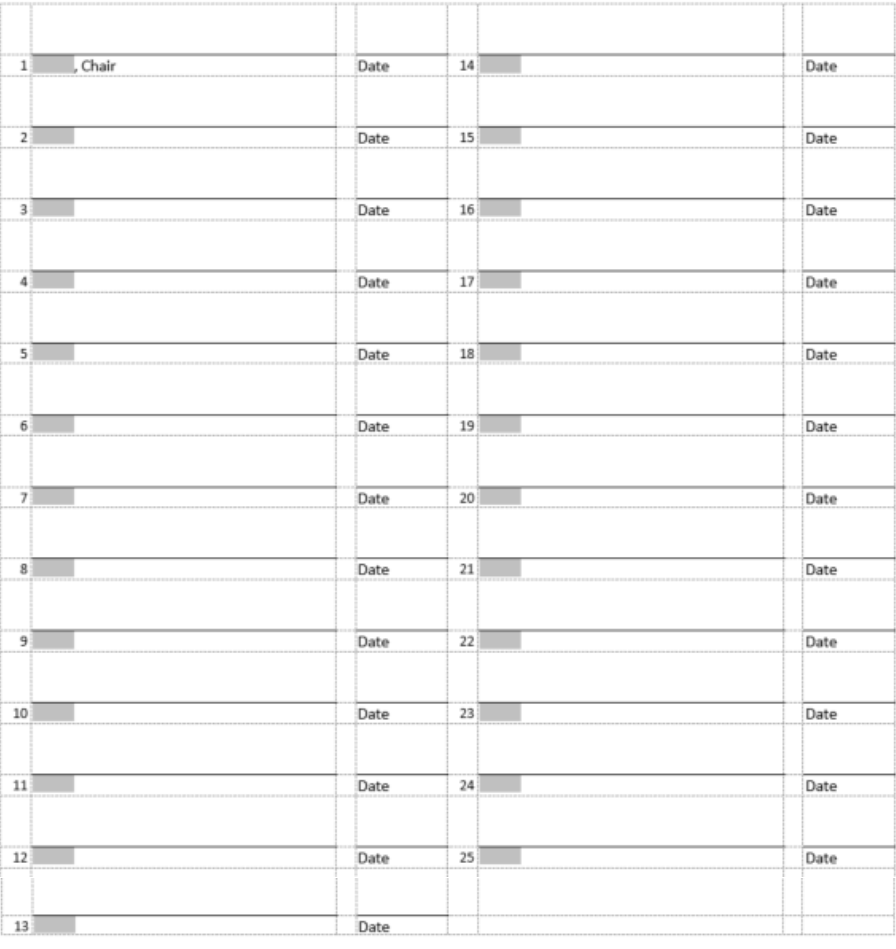

AP109-DPRC (10/2020) Page 3

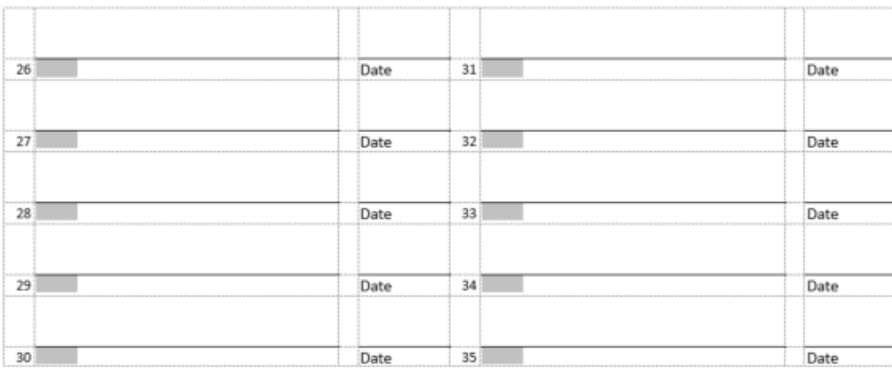

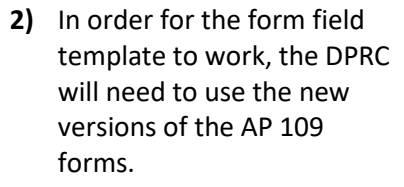

**3)** Enter the DPRC member names into the form fields on the Word Document in the numbered ordered (topleft to bottom-left, and topright to bottom-right).

By signing below, I agree with the above evaluation and acknowledge my evaluation resulted from thorough review of the Personnel Action File (PAF), including student evaluations, and the Working Personnel Action File (WPAF). My signature also certifies that I did not copy, share or reproduce the documents and materials contained within the candidate's PAF or WPAF.

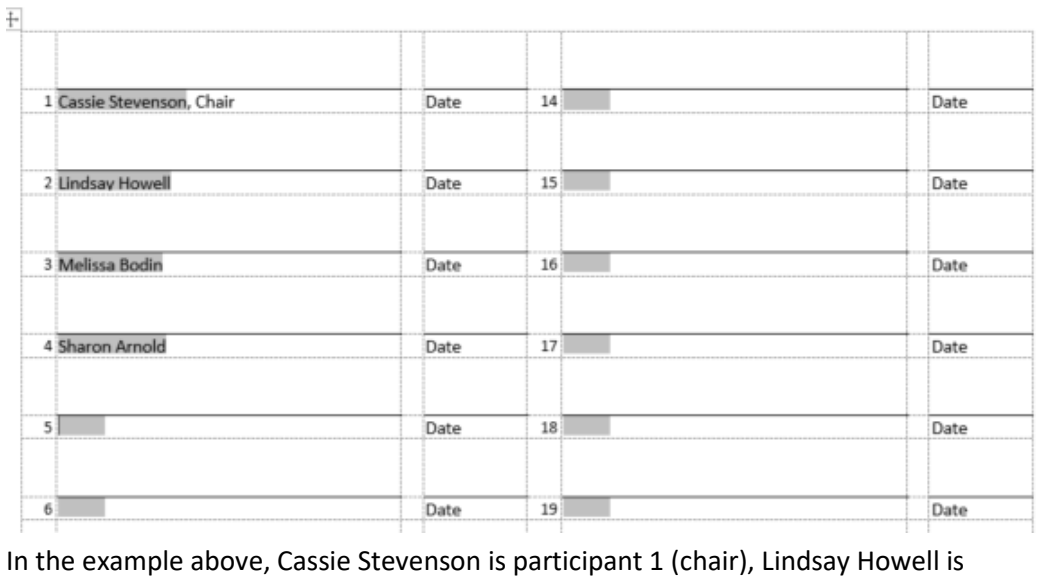

participant 2, Melissa Bodin is participant 3 and Sharon Arnold is participant 4.

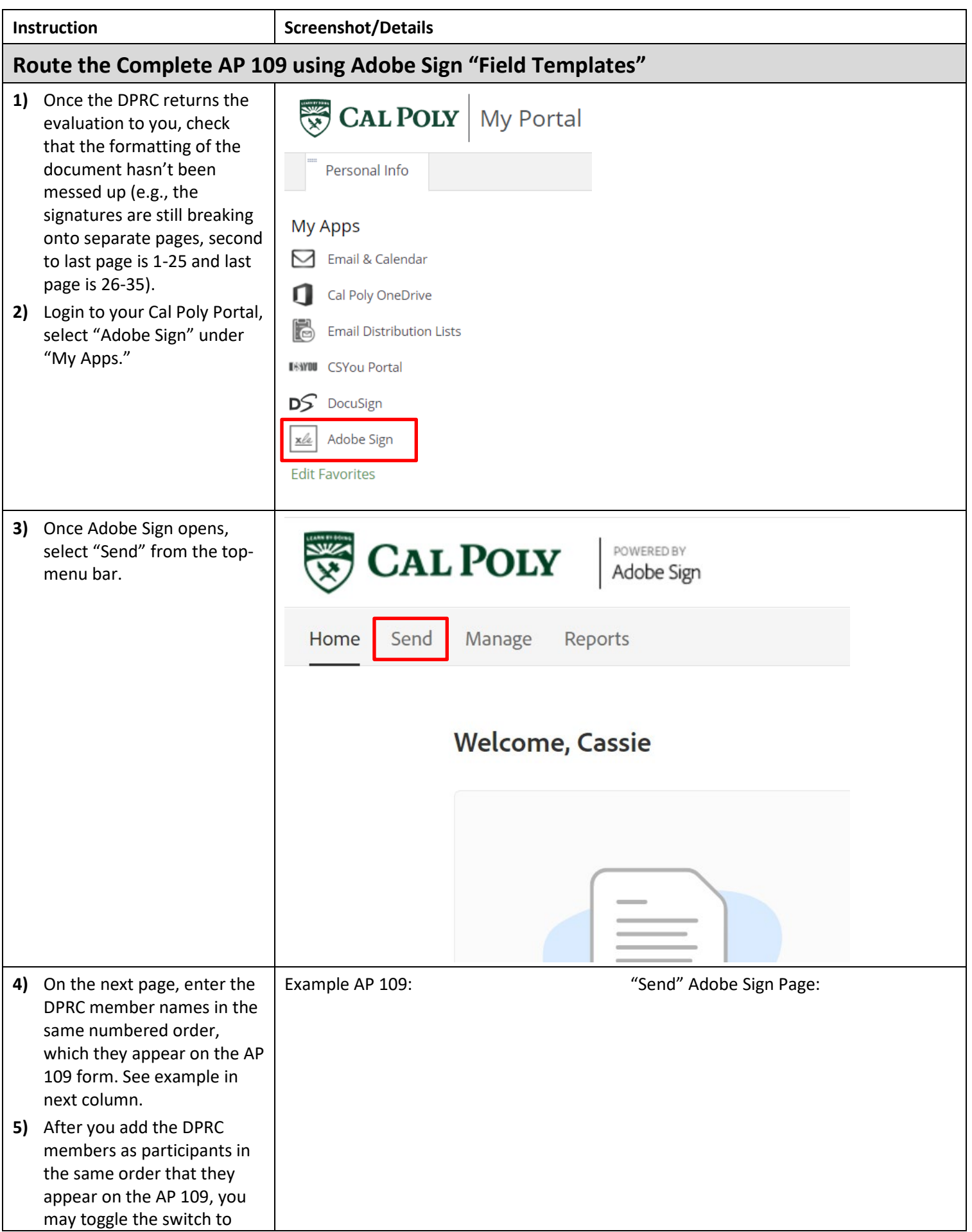

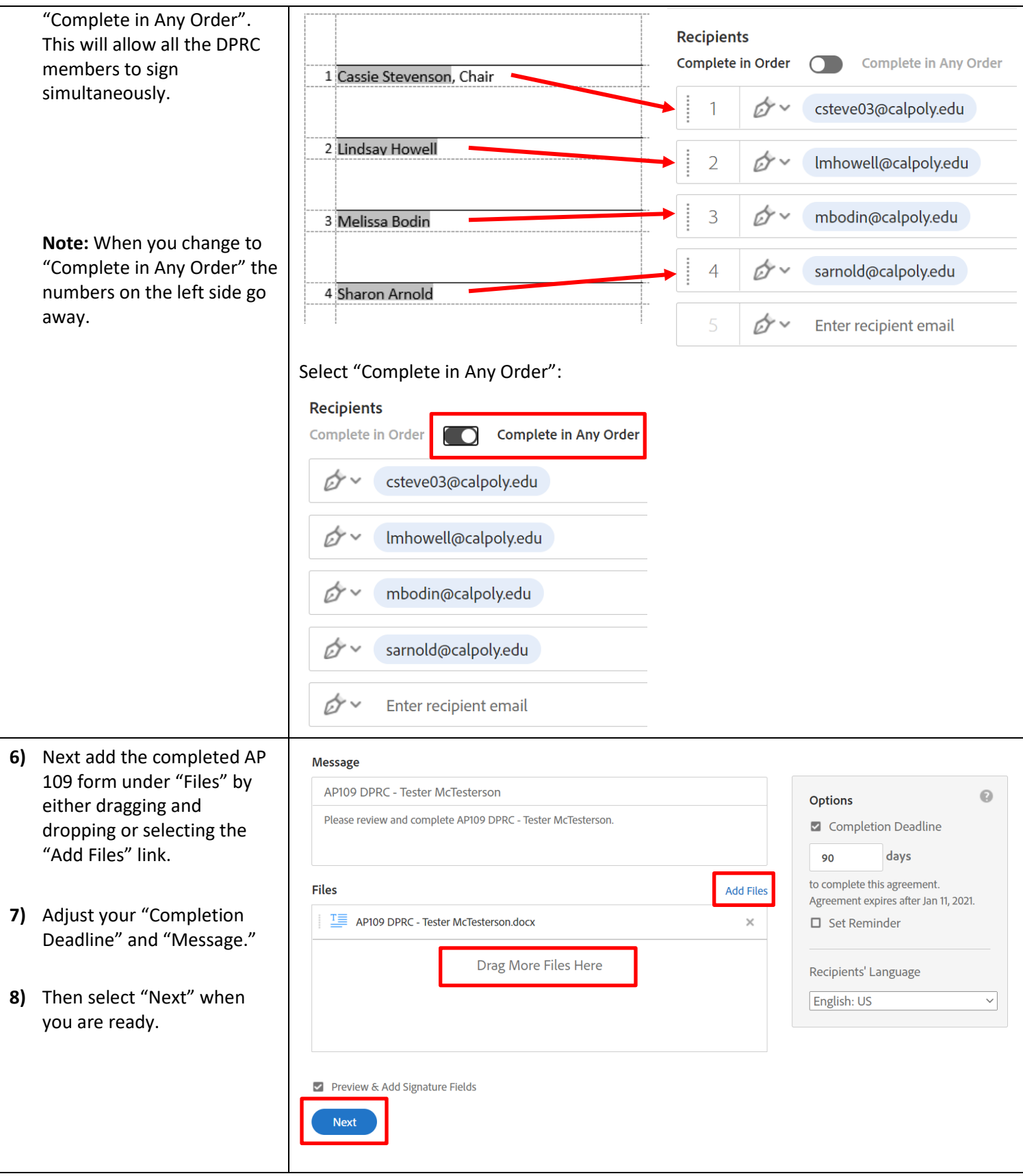

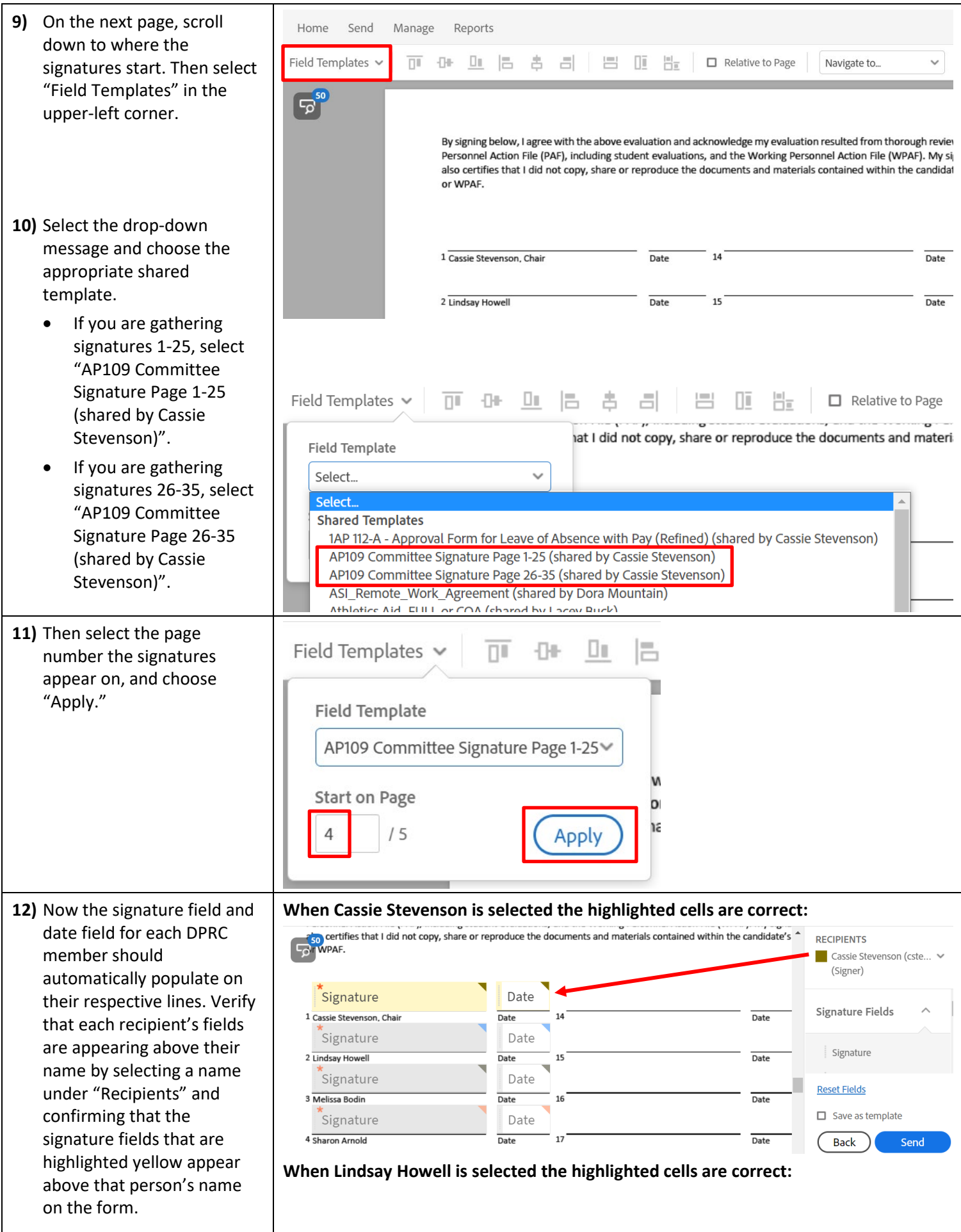

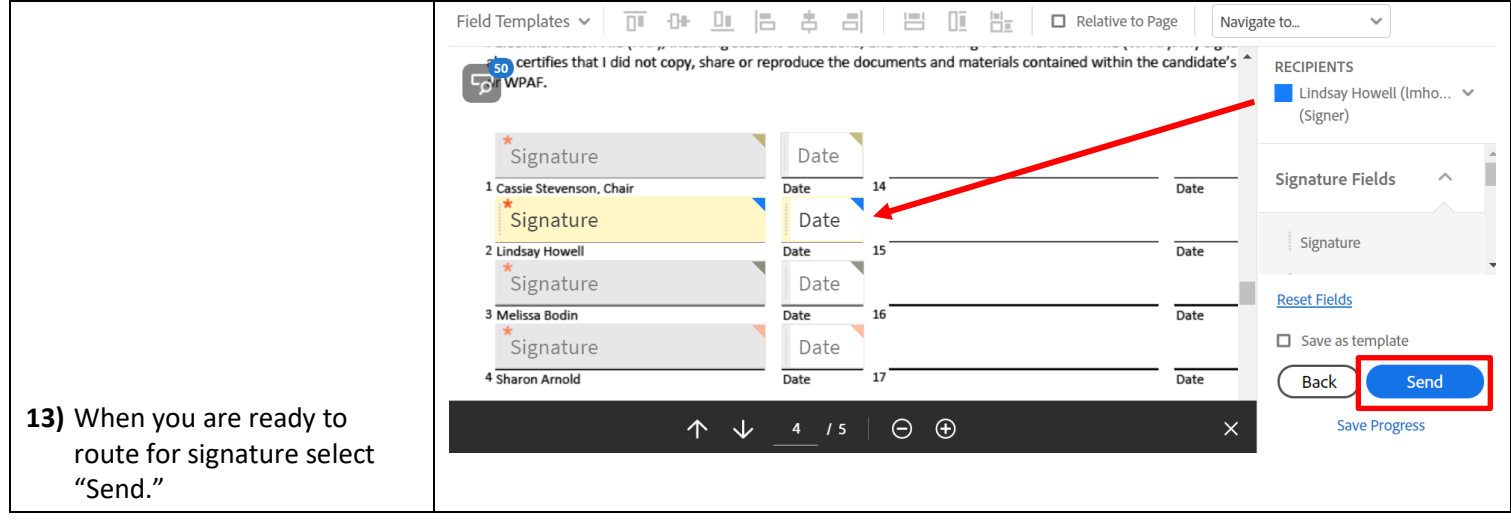

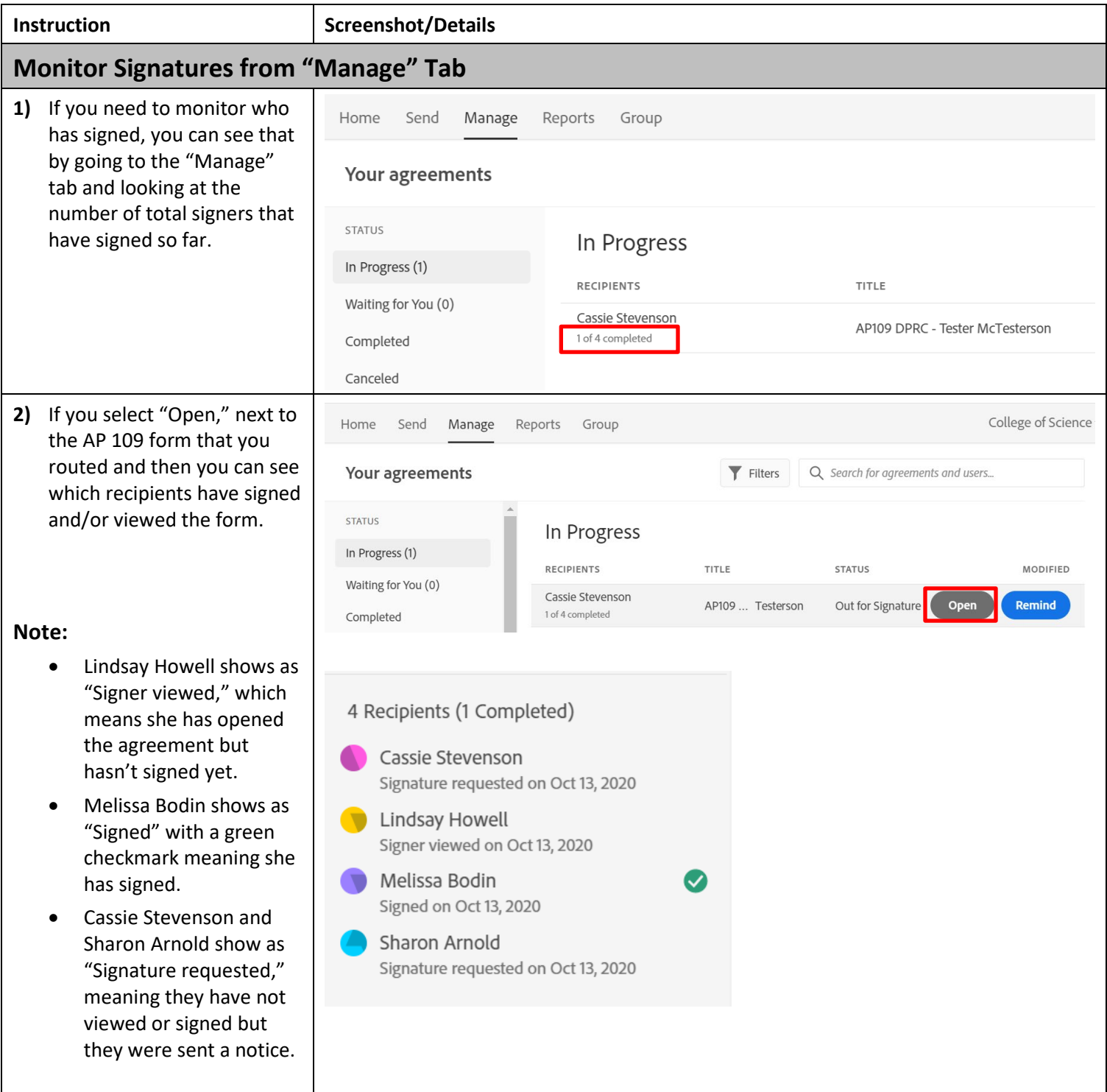